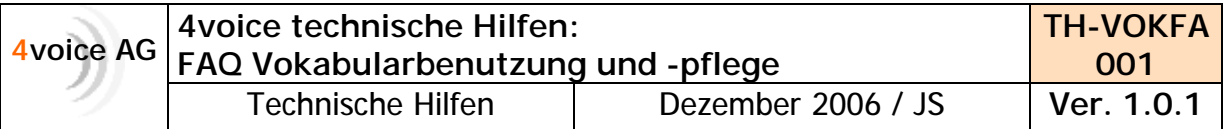

# **Ha ufig gestellte Fragen zum Diktieren, der Vokabularpflege und zum Korrigieren**

Für eine weiter steigende Erkennungsrate sind einige Dinge im täglichen Umgang mit der Spracherkennung zu beachten.

## **1) Allgemeines zum Diktieren**

a) **Der Tagesschausprecher-Stil.**

Sprechen Sie deutlich, nicht zu schnell und nicht zu langsam. Formulieren Sie Endungen aus, ohne sie besonders zu betonen. Uberlegen Sie sich Ihren Satz, bevor sie zu sprechen beginnen.

#### b) **La ngere Phrasen diktieren statt Wort fur Wort.**

Je mehr Kontext der Spracherkennung in den einzelnen Phrasen zur Verfügung steht, umso besser wird die Erkennungsrate sein. Aus diesem Grund empfiehlt sich auch das Korrigieren im Kontext. Wird ein Wort falsch erkannt, ist es ratsam, dieses im Kontext zu korrigieren, d.h. immer mindestens das Wort vor und nach dem "Fehlerkannten" in die Korrektur einfließen lassen

#### c) **Vermeiden von Varianten im Wortschatz.**

Oftmals ist es so, dass Sie Worter diktieren, die eine unterschiedliche gesprochene und geschriebene Form haben, Bsp. Enhancement **=** enhansment

Bitte stellen Sie sicher, dass Sie beim Korrigieren dieser Worter und von Wortern mit dem gleichen Wortstamm immer eine einheitliche gesprochene Form in Ihr Vokabular eintragen und den Wortstamm der gesprochenen Form nicht verändern. (siehe auch: **Umgang mit Fremdwortern**)

Enhancement z.B. immer als enhänsment Kontrastmittelenhancement **=** Kontrastmittelenhansment Und nicht z.B.  $Ent$  = enhancement = enhannsmannt Kontrastmittelenhancement = Kontrastmittelenhännsmännt

**ACHTUNG:** Da Spracherkennung und die Aussprache eine sehr individuelle Angelegenheit ist, probieren Sie bitte nach dem Eintragen des neuen Wortes und seiner gesprochenen Form im Vokabular unmittelbar aus, ob mit der angegebenen gesprochenen Form das Wort bei Ihnen auch verlässlich erkannt wird

Das gleiche gilt für die gesprochene Form von einzelnen Buchstaben. Bitte tragen Sie die gesprochene Form von Buchstaben nur nach dem im Anhang angegebenen Muster in Ihr Vokabular ein. Die im Anhang angegebenen gesprochenen Formen der Buchstaben haben sich als die Formen herausgestellt, die haufig am besten erkannt werden.

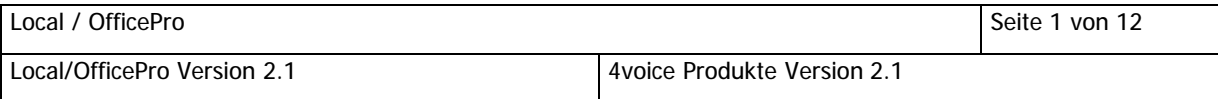

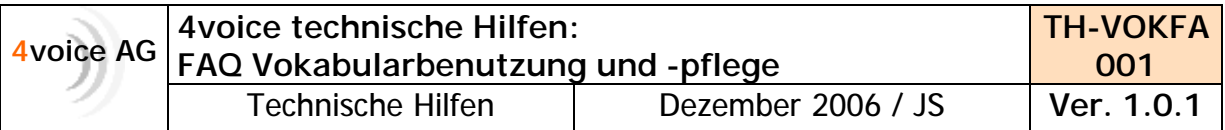

# d) **Die richtige Position des Mikrofons.**

Stellen Sie sicher, dass sich das Mikrofon beim Diktieren in der richtigen Position befindet. Hierbei sollten Sie darauf achten, dass Ihr Atem **nicht** direkt auf das Mikrofon trifft, wenn Sie diktieren. Sollte dies der Fall sein, korrigieren Sie die Stellung des Mikrofons beim Headset oder die Haltung Ihres Diktiergeräts etwas in Richtung Kinn

# e) **Die optimale Lautsta rke.**

Diktieren Sie in stets gleicher Lautstärke, nicht zu laut und nicht zu leise. Wenn Sie zu laut oder zu leise sprechen, kann das negative Auswirkungen auf die Erkennungsrate der Spracherkennung haben.

Ob Sie in der richtigen Lautstarke diktieren, erkennen sie an der Farbe der Lautstärkenanzeige.

Befindet sich der Pegel im grünen Bereich, ist die Lautstärke ideal. Schlägt der Pegel beim Sprechen in den roten Bereich, diktieren Sie zu laut. Wenn der Pegel im gelben Bereich verharrt, diktieren Sie zu leise.

Ihre Diktierlautstärke ist ideal.

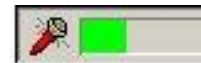

Sie diktieren zu laut.

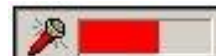

Sie diktieren zu leise

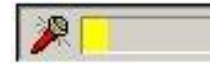

**ACHTUNG: Die Aufnahmelautstärke kann jederzeit mit dem Ausführen des Audio-**Assistenten neu angepasst werden.

## f) **Auch nach Fehlerkennungen konstant sprechen.**

Wenn die Spracherkennung einen Satz oder ein Wort nicht richtig erkannt hat, dann sprechen Sie bei der Wiederholung das Wort/den Satz wieder ganz normal aus, nicht überdeutlich oder besonders laut oder langsam. Spracherkennung sucht nach wieder erkennbaren Mustern und wenn sie zwei grundverschiedene Aussprachevarianten erhält, ist dies kontraproduktiv.

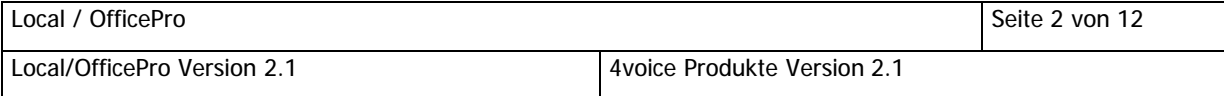

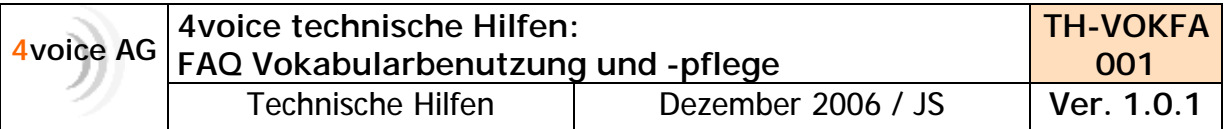

## g) **Wiederholtes Nicht-Erkennen eines Wortes.**

Die Spracherkennung kann nur Wörter erkennen, die sie auch in ihrem Wörterbuch hat. Falls ein Wort nicht im Wörterbuch ist, dann wird auch nicht versucht, es durch die vielleicht erkannten Einzelbuchstaben zu konstruieren.

Wenn daher ein Wort partout nicht erkannt wird und auch in der Vorschlagsliste des Korrekturdialogs nicht auftaucht, dann überprüfen Sie bitte zunächst, ob das Wort denn tatsächlich im Vokabular enthalten ist. Hierzu dient u.a. der Dialog "Spracherkennung/Vokabular bearbeiten", wo Sie ggf. auch neue Wörter ins Vokabular hinzufügen können.

Überprüfen Sie außerdem, ob die evtl. eingetragene gesprochene Form dem entspricht, was Sie tatsächlich gesagt haben. Beispielsweise wird "BIRADS" auch nur dann erkannt werden, wenn es ähnlich wie "beirädz" ausgesprochen wird. Die Aussprache "birats" wird sehr wahrscheinlich als etwas anderes erkannt werden

#### h) **Umgebungsgera usche vermeiden.**

Schalten Sie das Radio aus, schließen Sie das Fenster. Je ruhiger die Umgebung ist, in der Sie diktieren, desto besser wird Ihre Erkennungsrate sein. Umgebungsgerausche haben eine unmittelbare Auswirkung auf die Qualitat und die Geschwindigkeit der Spracherkennung. Die Spracherkennung wird, da sie Gesprochenes nicht von Umgebungsgeräuschen trennen kann, immer versuchen, aus Geräuschen Wörter zu ermitteln und dadurch entweder langsamer in der Erkennung werden oder ein Wort hinschreiben, das nicht gesagt wurde.

# **2) Allgemeine Hinweise zur Vokabularpflege**

a) **Einzelne Buchstaben wie ICD** bitte beim Korrigieren immer in der geschriebenen Form wie folgt schreiben: ieh zeh deh (d.h. die einzelnen Buchstaben getrennt voneinander aufführen, nicht icehdeh schreiben).

Beispiel: Das Wort NPP nicht: ennpepee schreiben sondern: enn peh peh.

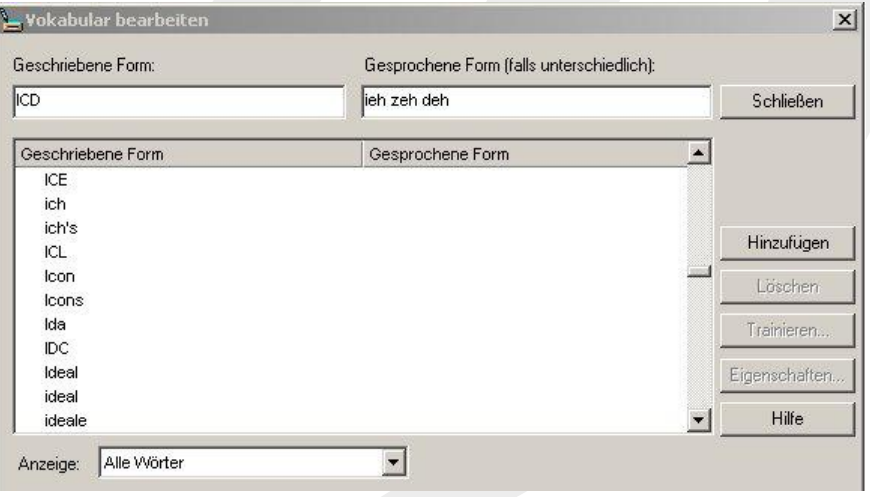

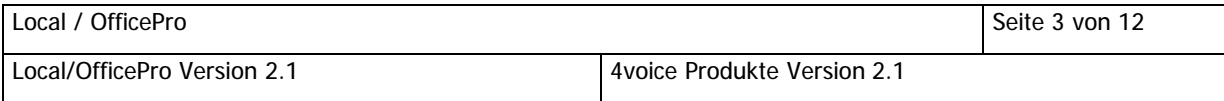

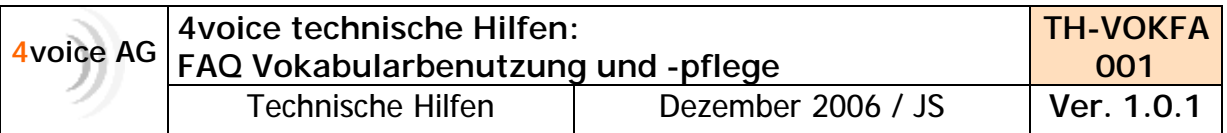

- b) **Substantive in der gesprochenen Form** (sollte eine gesprochene Form notwendig sein) immer mit großem Anfangsbuchstaben schreiben, alle anderen Wörter mit kleinem Anfangsbuchstaben.
- c) Besteht in einer Korrektur die **gesprochene Form des Wortes aus mehreren Wortern**, schreiben Sie diese Worter bitte auseinander:

Beispiel: L4/L5 nicht: ellvierschrägstrichtellfünf sondern: ell vier Schrägstrich ell fünf.

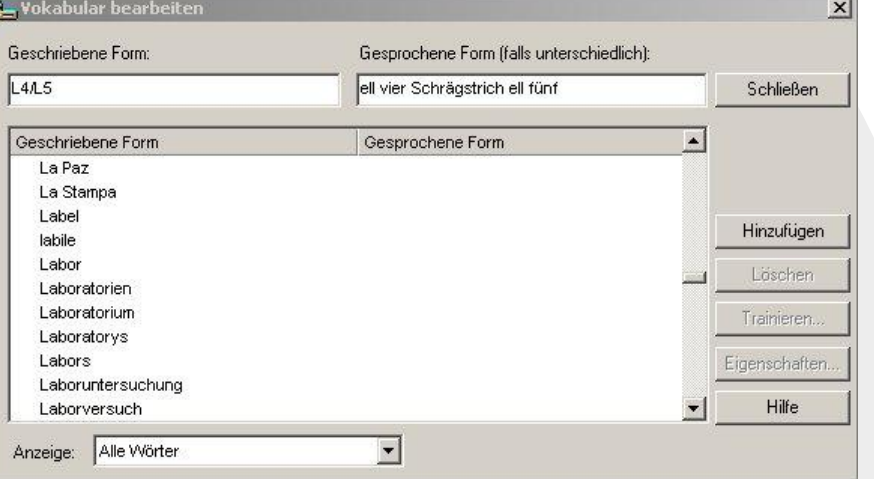

- d) **Zahlen bitte in der gesprochenen Form** ausschreiben. Die Zahl 4 in der gesprochenen Form als "vier" schreiben, usw.
- e) **Keine Eigennamen** von Patienten ins Vokabular eintragen. Diese bei der Korrektur im Text einfach übertippen.

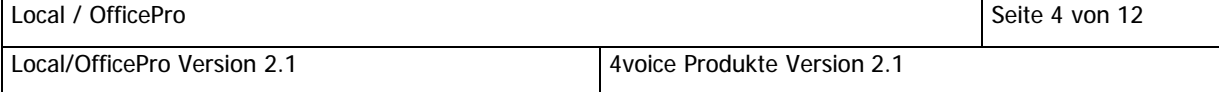

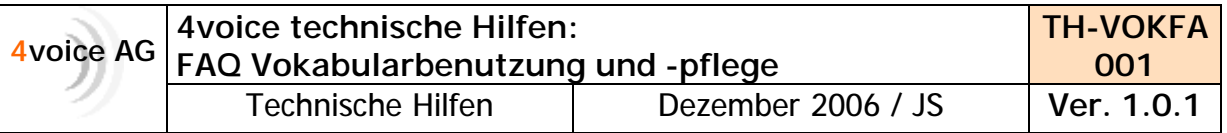

f) Generell **auf richtige Schreibung achten**, wenn Sie neue Worter ins Vokabular eintragen. Wurde ein Wort falsch korrigiert (falsch geschrieben), wird die falsche Form beim nächsten Diktat u.U. erscheinen. Falsch korrigierte Wörter bitte aus dem Vokabular löschen

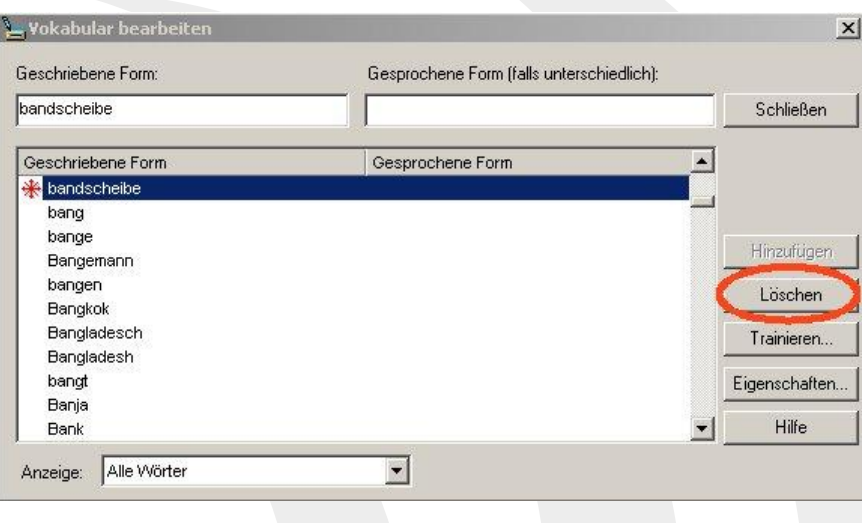

- g) **Keine halben Worter** ins Vokabular eintragen. (wie z.B. "linkssei"). Worter immer komplett im Ganzen korrigieren
- h) **Klein geschriebene Worter**, auch wenn sie am Satzanfang stehen, bitte bei der Korrektur unbedingt klein ins Vokabular eintragen. Wird ein eigentlich klein geschriebenes Wort mit großem Anfangsbuchstaben ins Vokabular eingetragen, wird es beim nächsten Diktieren mit großem Anfangsbuchstaben erscheinen, auch wenn es nicht am Satzanfang steht.

ACHTUNG: Müssen klein geschriebene Wörter, wie Adjektive, am Satzanfang korrigiert werden, korrigieren Sie dieses Wort bitte in Ihrem Korrekturfenster mit einem kleinen Anfangsbuchstaben. Da dieses Wort nun auch einmalig klein in Ihrem Text erscheinen wird, übertippen Sie den Anfangsbuchstaben im Text bitte mit einem großen Buchstaben, ohne noch einmal ins Korrekturfenster zu gehen

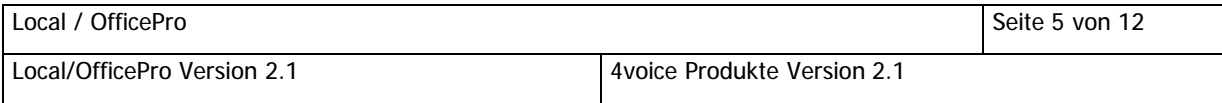

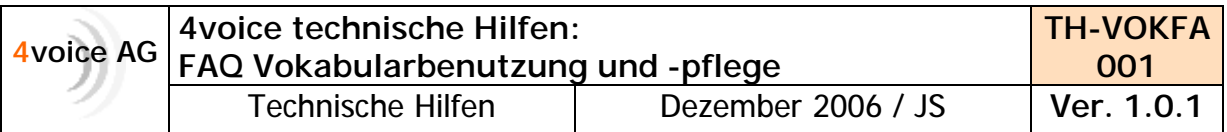

i) Auf korrekte Getrennt- und Zusammenschreibung achten.

Hinweis: In der Version 8 und 9 von DragonNaturallySpeaking ist es möglich, die fälschliche Zusammenschreibung von Wörtern seitens der Spracherkennung zu umgehen. Da es leider immer wieder vorkommen kann, dass Ihre Spracherkennung, Wörter zu Komposita zusammenzieht und aus "rechte Schilddrüse" das Wort "Rechteschilddrüse" macht, ist es ratsam, diesen Effekt auszuschalten.

Wählen Sie unter "Extras" > "Optionen" bitte die Registerkarte "Formatierung" aus und nehmen das Häkchen bei "Komposita" weg. Bestätigen Sie dann mit OK

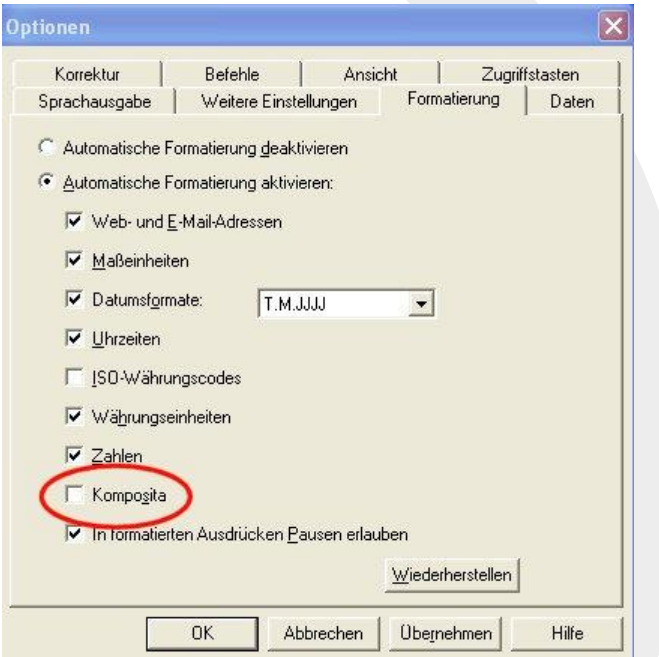

Nun werden aus den in ihrem Vokabular befindlichen Wortern keine Komposita mehr gebildet

### **3) Spezielles zum Diktieren mit 4voice Produkten**

#### a) **Der erste diktierte Satz wird nicht erkannt.**

Wahrscheinlich haben Sie nach Einschalten des Mikrophons sofort mit dem Diktat begonnen.

Bitte warten Sie ein paar Sekunden, bevor Sie zu diktieren beginnen. Gelegentlich benötigt das Mikrofon nach dem Einschalten ein wenig Zeit zur Synchronisierung.

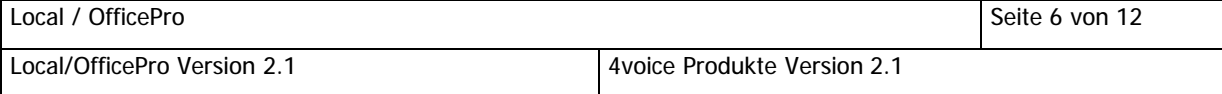

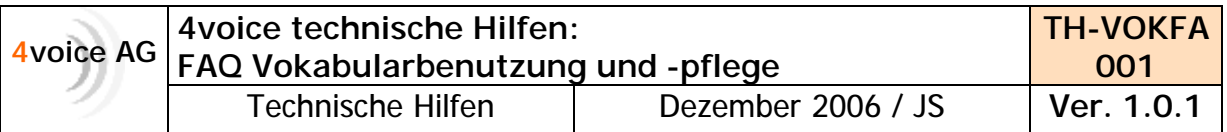

## b) **Die Spracherkennung erkennt Wortendungen nicht richtig.**

Gerade Wortendungen werden oftmals undeutlich ausgesprochen, verschluckt oder ganz weggelassen. Damit die Spracherkennung in dem Fall, dass Sie u.U. undeutlich gesprochen haben, trotzdem die richtige Phrase erkennt, sollten sie falsch erkannte Wörter immer im Kontext korrigieren. Auf diese Weise können Sie sicherstellen, dass die Endung auf Grund der hinzugefügten Kontextinformation in Zukunft richtig geschrieben wird. Vermeiden Sie es, diese Fehler im Einzelwort zu korrigieren. Eine Einzelwortkorrektur ist zwar nicht falsch, jedoch werden Sie in diesen Fallen bei der Korrektur im Kontext schneller einen Erfolg beim Diktieren bemerken.

i) Gehen Sie zum korrigieren wie folgt vor:

Wenn das Programm eine Wortendung irrtümlich falsch erkannt hat, markieren Sie bitte zusätzlich den Kontext dieses Wortes, das heißt, das Wort vor und nach der falsch erkannten Formulierung.

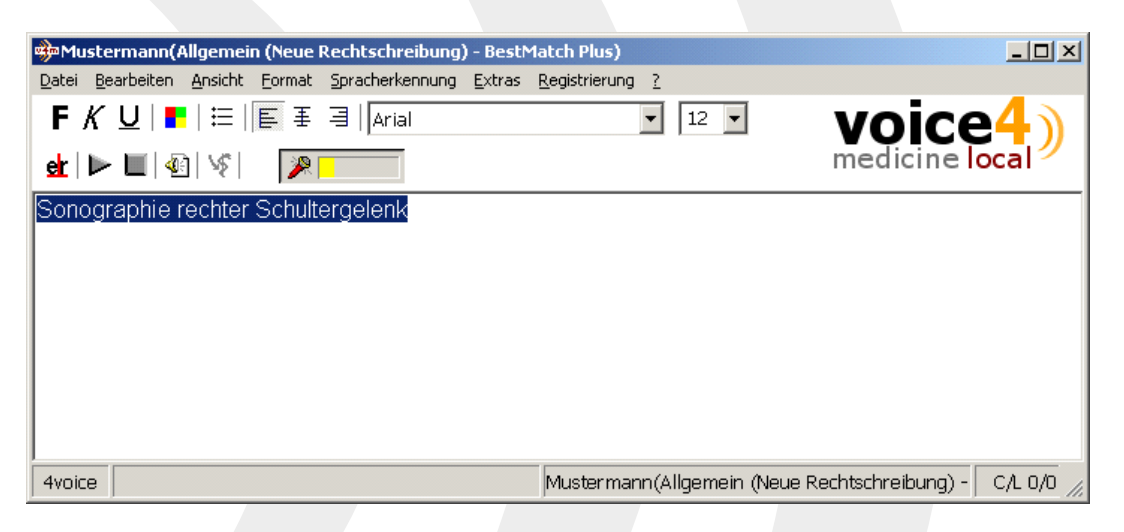

ii) Mittels des Sprachbefehls "Korrigier das" rufen Sie nun das Korrekturfenster auf und ändern die Endung entsprechend:

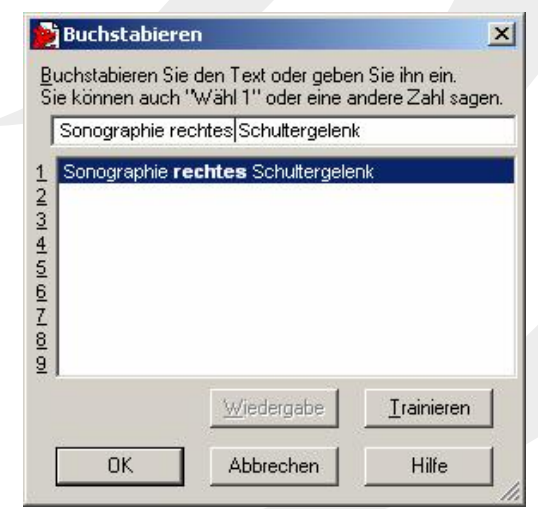

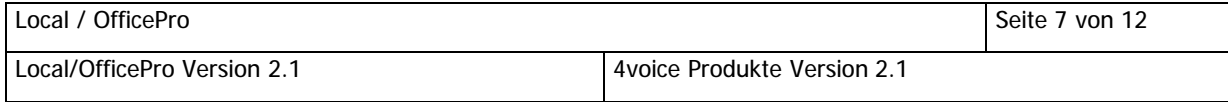

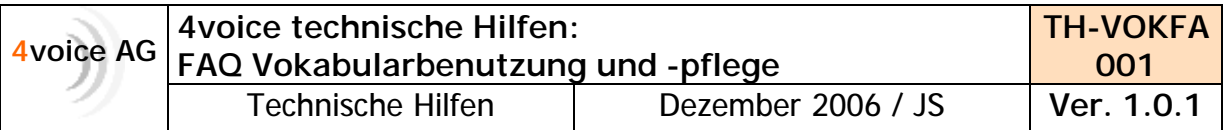

iii) Mit einem Klick auf OK übernehmen Sie die Änderungen. Wenn Sie nun die korrigierte Phrase noch ein paar Mal trainieren, können Sie sicherstellen, dass die Endung beim nächsten Mal sicher erkannt wird. Bitte bedenken Sie, dass Sie jeweils nur die Erkennung des konkreten Satzes/der konkreten Wortgruppe beeinflussen können und nicht generell die Wahl der "richtigen" Endung in allen Verwendungen des Wortes.

**ACHTUNG:** Bitte vermeiden Sie es, Fehler im Text dadurch zu korrigieren, dass Sie sie lediglich überschreiben. Korrigieren Sie Fehler im Text bitte stets über den Sprachbefehl "Korrigier das." Für den Fall, dass Sie Fehler im Text übertippen, wird der Fehler zwar im Text selbst korrigiert, die Spracherkennung lernt dadurch aber nichts. Ihre Spracherkennungssoftware können Sie nur dadurch trainieren, indem Sie das Korrekturfenster aufrufen.

c) **Phrasen wie " .... im Liegen werden falsch, weil klein geschrieben.** Sie haben "CT im Liegen...<sup>™</sup> diktiert, aber die Spracherkennung schreibt "CT im liegen" hin?

In diesem Falle ist eine Korrektur im Kontext am effektivsten. Markieren Sie idealerweise die für den Kontext wichtigen Wörter und korrigieren die Phrase über das Korrekturfenster.

Das gleiche gilt für alle Wörter, die sowohl in einer groß- wie auch kleingeschriebenen Formen existieren, z.B. "bekannte" und "Bekannte" etc. Korrigieren Sie solche Phrasen bitte steht's im Kontext über das Korrekturfenster.

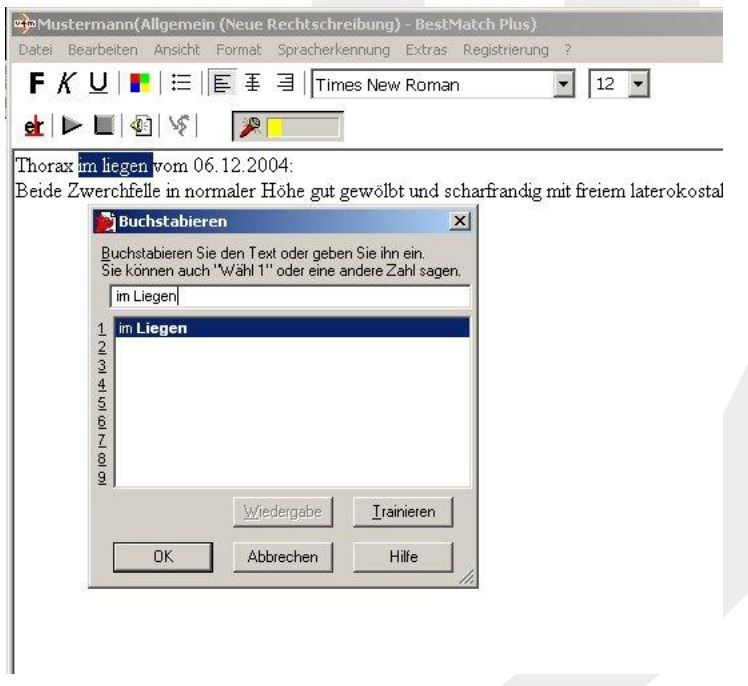

Alternativ können Sie solche kurzen, im Diktieralltag immer wiederkehrenden Phrasen auch komplett in ihr Vokabular eintragen.

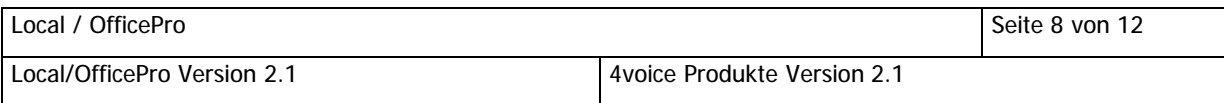

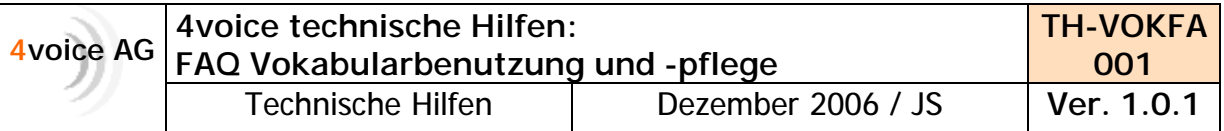

d) **Zusammen zu schreibende Worter werden auseinander geschrieben.** Sie haben "Eisensubstitution" diktiert und die Spracherkennung schreibt "Eisen Substitution<sup>*''*</sup> hin?

In diesem Falle korrigieren Sie am effektivsten, wenn Sie die beiden Worter markieren (sei es durch Sprache oder Tastendruck) und mit dem Sprachbefehl "Schreib das zusammen" oder "Verbinde das" verbinden

#### e) **Ziffern werden als Wort geschrieben.**

Sie haben "...an 3 Tagen" diktiert und die Spracherkennung schreibt "an drei Tagen" hin? Wollen Sie das Zahlwort als Ziffer im Text haben, markieren Sie bitte das entsprechende Wort (durch Sprache oder Tastendruck) und benutzen dann den Sprachbefehl "Schreib das als Zahl."

#### **4) Umgang mit generell schwierig zu differenzierenden Phrasen (z.B. Tumorstadien).**

Wenn ihnen im Arbeiten mit der Spracherkennung auffallt, dass bestimmte Phrasen sehr schlecht erkannt werden, weil sie u.U. aus Zeichenketten ohne direkten Kontext bestehen, empfiehlt es sich, solche Phrasen komplett in ihr Vokabular zu übernehmen. Gemeint sind hier etwa Tumorstadien, z.Bsp.: pT2 G3 pN1a (1/14) V0 M1 Oder radiologische Techniken, z.Bsp.: Transversale T2w Sequenz, T1w Sequenz, T1w Sequenz nach KM-Gabe, Flair-Sequenz. Sagittale T2w Sequenz, koronare T1w Sequenz nach KM-Gabe

Diese und ahnliche Zeichenketten werden beim Diktieren wahrscheinlich sehr unzureichend erkannt, da beim Aufzahlen einzelner Buchstaben oder Zahlen die phonetische Information zu gering ist, als dass die Spracherkennung befriedigende Ergebnisse liefern kann.

Wenn es sich um eine überschaubare Menge und vor allem um immer die gleiche Kombination handelt, Sie also sagen können, es gibt x Tumorstadien und x Techniken, so tragen Sie diese bitte in ihr Vokabular ein.

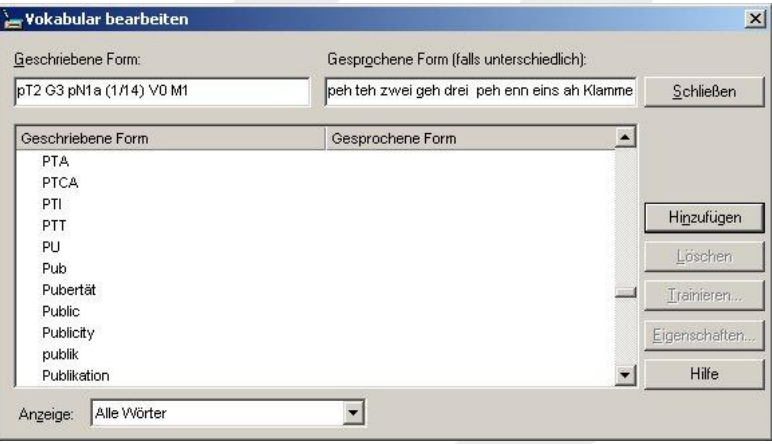

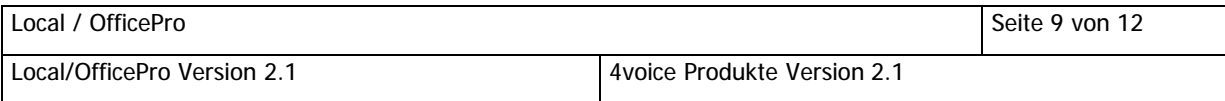

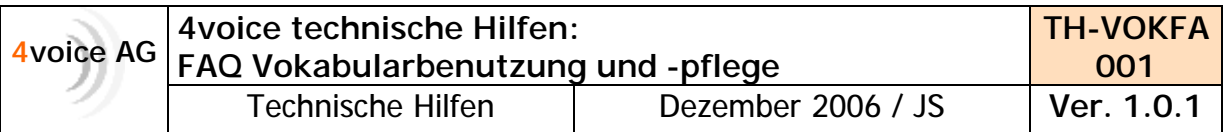

# **5) Umgang mit Fremdwortern (Impingement, Enhancement).**

Jeder spricht Fremdwörter anders aus. Wenn Sie im täglichen Arbeiten mit der Spracherkennung feststellen, dass besonders Fremdwörter mit englischer oder französischer Aussprache oder auch Eigennamen nicht oder nur unzureichend erkannt werden, sollten Sie zunächst feststellen, in welcher gesprochenen Form das Wort im Vokabular enthalten ist.

Wenn Sie feststellen, dass Ihre Aussprache mit der im Vokabular angegebenen nicht überein stimmt, sollten Sie die entsprechende Form ins Vokabular nachtragen und im Anschluss entsprechend trainieren

## **6) Die Spracherkennung erkennt an manchen Tagen sehr schnell und gut, an anderen Tagen reagiert sie langsam, und erkennt schlechter als sonst.**

## a) **Mogliche Ursache 1 - Umgebungsgera usche:**

Stellen Sie sicher, ob an solchen "schlechten" Tagen nicht etwas in der Diktierumgebung verändert wurde. Haben Sie ein Fenster geöffnet und tritt Straßenlärm ins Zimmer? Läuft das Radio oder verursachen andere elektrische Geräte u.U. Nebengeräusche (ein kaum wahrnehmbares Summen reicht da oft schon aus, um die Spracherkennung zu verwirren).

Nebengeräusche versucht die Spracherkennung immer in Wörter umzusetzen. Die Folge von unnötigen Geräuschen im Raum ist, dass die Spracherkennung zum einen langsamer erkennt, zum anderen wird sie auch mehr Fehler machen.

Stellen Sie sicher, dass sich keine unnötigen Geräuschquellen im Raum befinden, die die Spracherkennung beeinflussen können. (siehe auch: Umgebungsgeräusche vermeiden)

## b) **Mogliche Ursache 2 - Interferenzen:**

Überprüfen Sie den Weg des Kabels zum Mikrophon oder Headset auf Ihrem Tisch. Stellen Sie sicher, dass keine anderen Kabel mit dem Mikrophon oder Headset-Kabel parallel laufen oder in unmittelbarer Nahe auf Kontakt liegen. Gelegentlich kann es vorkommen, dass überkreuzte oder parallel verlaufende Kabel Interferenzen verursachen, die im Mikrofon ein Rauschen verursachen, das wiederum die Erkennungsrate und Geschwindigkeit der Spracherkennung negativ beeinflusst.

Am leichtesten ist dieses Verhalten normalerweise zu diagnostizieren, wenn Sie den Dragon Audioassistenten an Ihrem Rechner durchführen (Spracherkennung/Audio prüfen...) und sich nach der Überprüfung der Audioqualität (dann, wenn Sie den numerischen Qualitätswert erhalten) per Klick auf "Wiedergabe" die Aufzeichnung Ihrer Sprache selbst noch einmal anhoren. Wenn die Qualitat dort schlecht ist (verrauscht, Knackser, Hintergrundgerausche, ...), hat auch die Spracherkennung Schwierigkeiten bei der Erkennung.

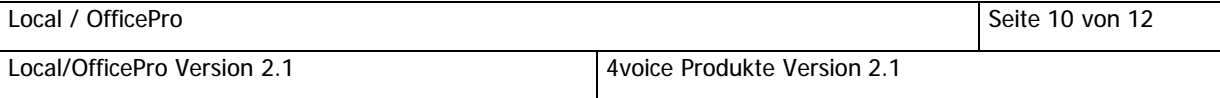

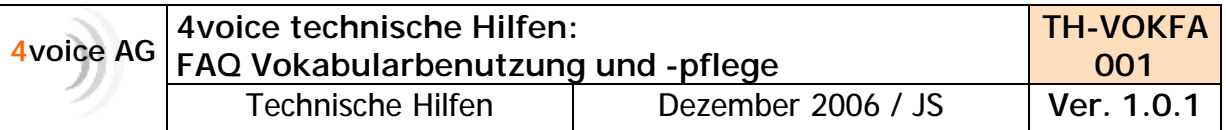

### **7) Die Spracherkennung schreibt Worter hin, die ich nicht gesagt habe.** Bitte überprüfen Sie den Sitz Ihres Headsets oder den Abstand und Winkel des Diktiergerats zum Mund. Oftmals reicht schon ein kurzer Atmenstoö auf das Mikrofon aus, um der Spracherkennung vorzutäuschen, es sei ein Wort gesagt worden.

Sollte der Sitz Ihres Headsets dazu führen, dass der Atemstrom aus Mund oder Nase beim Sprechen direkt auf das Mikrofon trifft, verstellen Sie den Mikrofonbügel bitte ein wenig in Richtung Kinn. (siehe hierzu auch: Die richtige Position des Mikrofons)

Stellen Sie sicher, dass keine Umgebungsgeräusche, wie das Öffnen einer Tür, ein Radio, Mausklicks oder Tastaturgeklapper die Erkennung der Spracherkennung beeinflussen kann. (siehe hierzu auch: Umgebungsgeräusche vermeiden)

## **8) Sie haben fertig diktiert und habe das Mikrofon abgeschaltet. Die Spracherkennung schreibt aber nach Abschalten des Mikrofons den Rest des Satzes nicht mehr hin.**

Vermutlich haben Sie recht zügig diktiert. Stellen Sie vor dem Ausschalten des Mikrofons sicher, dass im gelben Erkennungsfenster die komplette Phrase erscheint, die Sie gesagt haben. Wenn Sie das Mikrofon ausschalten, bevor im gelben Fenster die komplette Phrase bis zum Schluss erschienen ist, wird der geschriebene Text nur das enthalten, was vorher im Erkennungsfenster zu sehen war.

Sollte sich an Ihrem Headset ein "Mute"-Schalter befinden, betätigen Sie diesen bitte, wenn Sie mit dem Diktieren fertig sind, die Spracherkennung aber noch nicht alles umgesetzt hat. Der Mute-Schalter schaltet lediglich das Mikrofon auf stumm, lässt jedoch die Erkennung noch bis zum Ende durchlaufen.

## **9) Das Mikrofon la sst sich nicht oder nur verzogert ausschalten.**

Solange die Spracherkennung damit beschäftigt ist, eine Erkennung durchzuführen und zu diesem Zweck Audiodaten über das Mikrofon erhält, lässt sich das Mikrofon nicht sofort ausschalten. (Siehe hierzu auch Umgebungsgeräusche vermeiden)

Der Befehl zum Ausschalten wird erst dann wirksam, wenn eine Pause in der aufgenommenen Sprache erkannt wird. Wiederholtes Klicken auf den Mikrofonknopf wird dazu führen, dass diese mehrfachen Klicks dann abgearbeitet werden, wenn die Erkennung durchgeführt worden ist, und damit ggf. das Mikrofon auch wieder eingeschaltet wird.

Klicken Sie daher bitte zum Ausschalten des Mikrofons nur einmal auf den Schalter und warten Sie, bis die Erkennung abgeschlossen ist.

Alternativ können Sie natürlich auch den Sprachbefehl "Geh schlafen" oder einen "Mute"-Schalter am Headset verwenden, um die Spracherkennung zu deaktivieren.

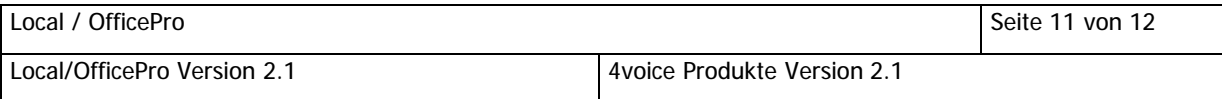

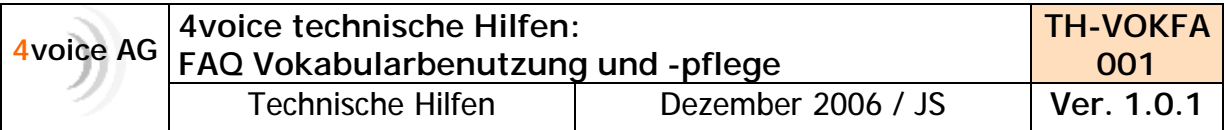

# **10) Anhang:**

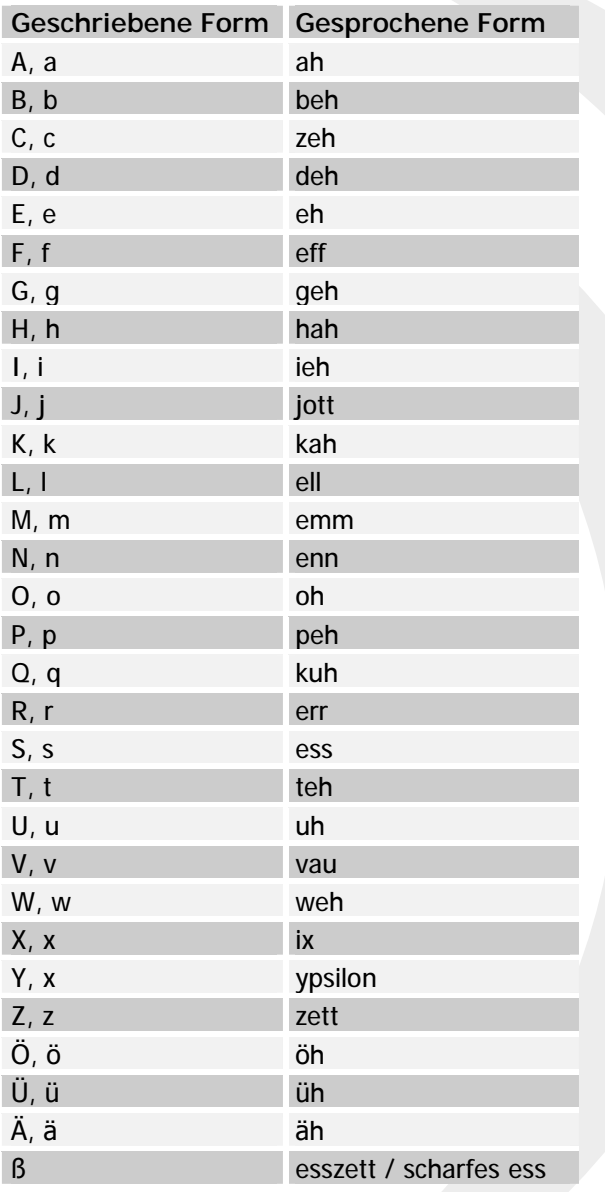

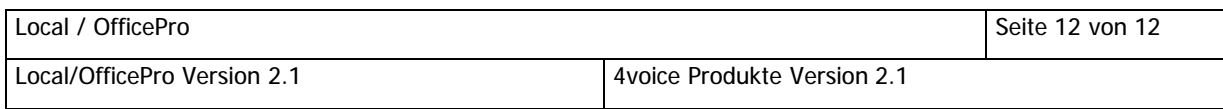